# 解决方案实践

# 基于 **Hexo** 快速搭建博客

文档版本 1.0 发布日期 2023-06-29

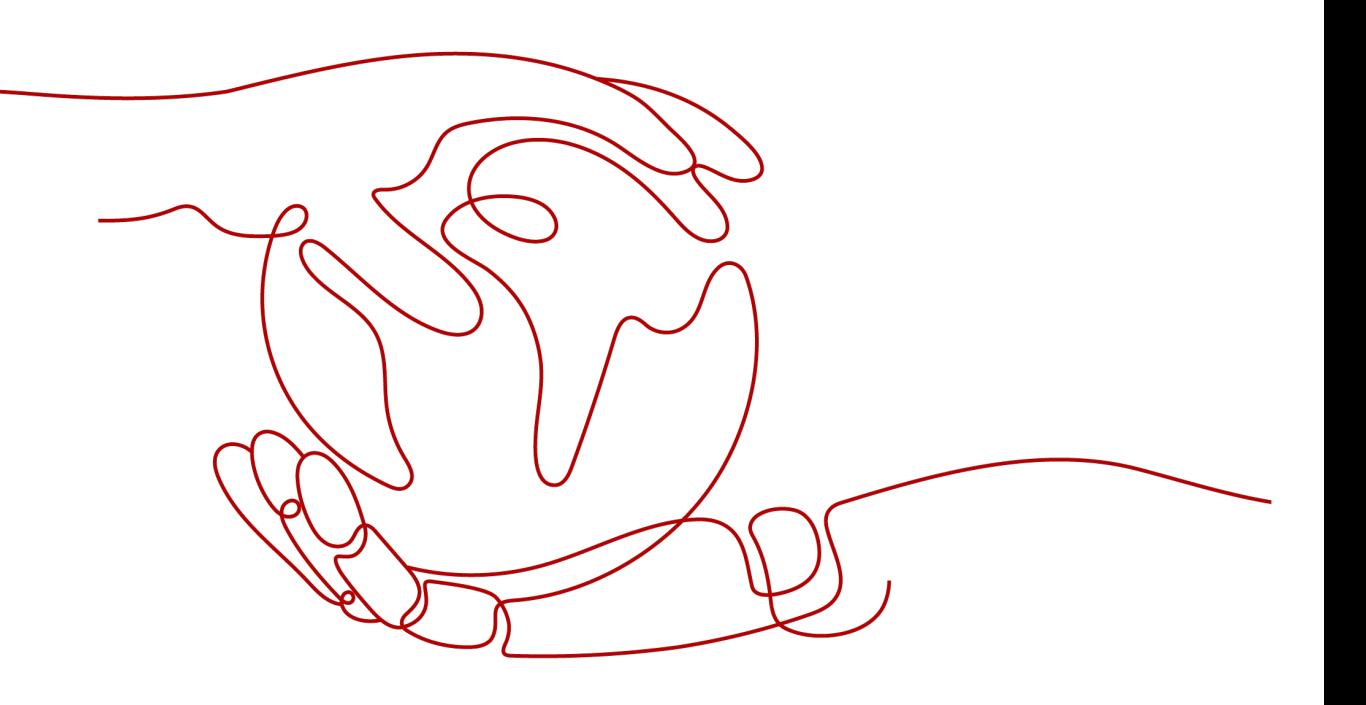

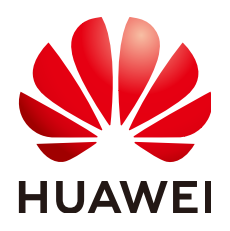

#### 版权所有 **©** 华为技术有限公司 **2024**。 保留一切权利。

非经本公司书面许可,任何单位和个人不得擅自摘抄、复制本文档内容的部分或全部,并不得以任何形式传 播。

#### 商标声明

**、<br>HUAWE和其他华为商标均为华为技术有限公司的商标。** 本文档提及的其他所有商标或注册商标,由各自的所有人拥有。

#### 注意

您购买的产品、服务或特性等应受华为公司商业合同和条款的约束,本文档中描述的全部或部分产品、服务或 特性可能不在您的购买或使用范围之内。除非合同另有约定,华为公司对本文档内容不做任何明示或暗示的声 明或保证。

由于产品版本升级或其他原因,本文档内容会不定期进行更新。除非另有约定,本文档仅作为使用指导,本文 档中的所有陈述、信息和建议不构成任何明示或暗示的担保。

安全声明

## 漏洞处理流程

华为公司对产品漏洞管理的规定以"漏洞处理流程"为准,该流程的详细内容请参见如下网址: <https://www.huawei.com/cn/psirt/vul-response-process> 如企业客户须获取漏洞信息,请参见如下网址: <https://securitybulletin.huawei.com/enterprise/cn/security-advisory>

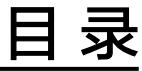

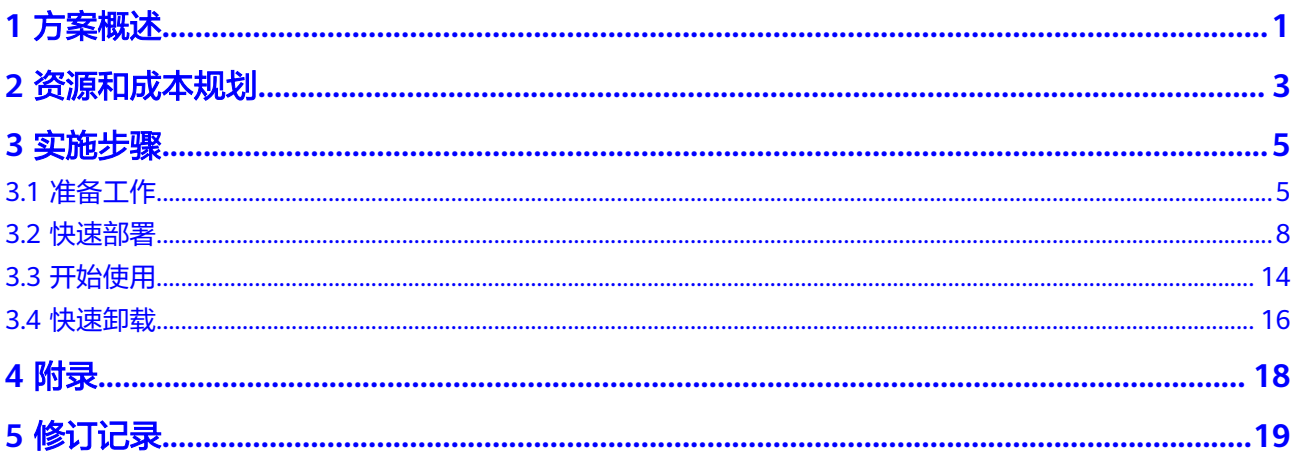

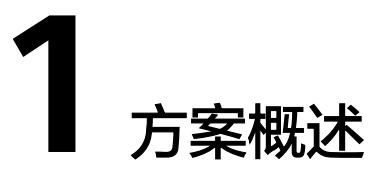

#### <span id="page-4-0"></span>应用场景

该方案在弹性云服务器 ECS上基于Hexo框架快速搭建个人博客,Hexo是一个纯静态的 博客网站, Hexo使用 Markdown (或其他渲染引擎)解析文章, 可把用户编辑好的 Markdown文件,按照指定的主题快速解析成静态网页。

### 方案架构

该解决方案帮助用户在华为云弹性云服务器上基于Hexo框架快速搭建博客。架构如下 图所示:

#### 图 **1-1** 方案架构

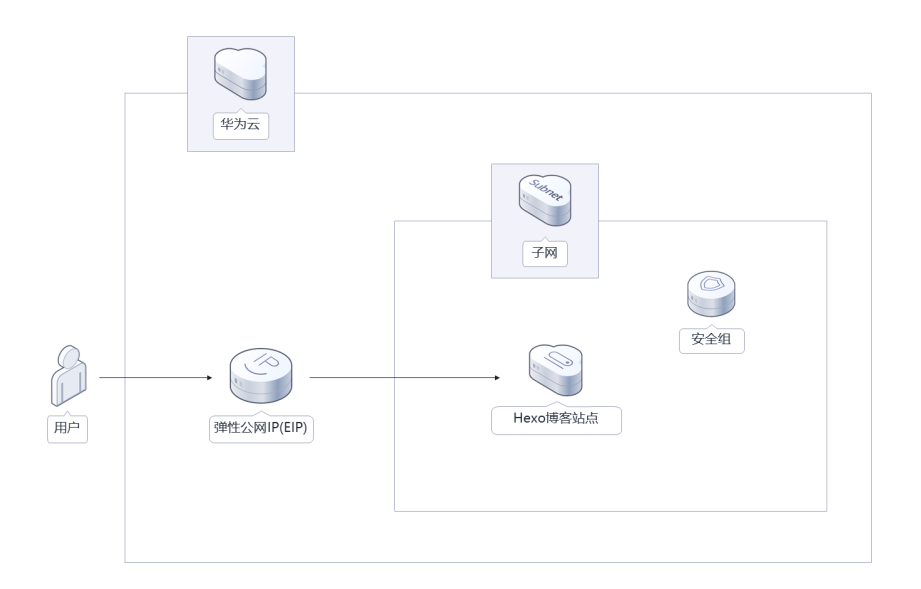

该解决方案会部署如下资源:

● 创建一台弹性云服务器ECS,用于安装Node.js环境和搭建Hexo博客框架。

- 部署一个弹性公网IP,并绑定到弹性云服务器,用于提供访问公网和被公网访问 能力。
- 创建一个安全组,保护弹性云服务器的网络安全,通过配置安全组规则,限定云 服务器的访问端口,保证个人网站安全。

## 方案优势

- 快速生成 相比动态博客,Hexo有着无可比拟的静态代码生成速度,且不依赖于数据库。
- 低成本 提供高性价比的云服务器,用户可以根据实际需求选择不同规格的弹性云服务器 ECS。
- 一键部署 一键式部署弹性云服务器 ECS、弹性公网IP,帮助您基于Hexo快速搭建博客。

### 约束与限制

- 该解决方案部署前,需注册华为账号并开通华为云,完成实名认证,且账号不能 处于欠费或冻结状态。如果计费模式选择"包年包月",请确保账户余额充足以 便一键部署资源的时候可以自动支付;或者在一键部署的过程进[入费用中心](https://account.huaweicloud.com/usercenter/?agencyId=®ion=cn-north-4&locale=zh-cn#/userindex/allview),找 到"待支付订单"并手动完成支付。
- 该解决方案部署成功后,搭建Hexo博客环境需用时5-10分钟,完成后方可参[考开](#page-17-0) [始使用](#page-17-0)进行验证。

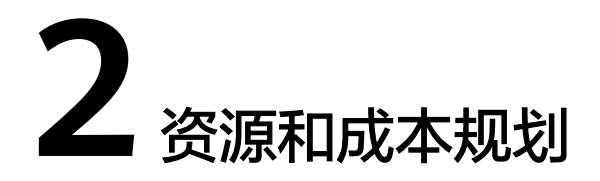

<span id="page-6-0"></span>该解决方案主要部署如下资源,不同产品的花费仅供参考,实际以收费账单为准,具 体请参考华为云**官网价格**:

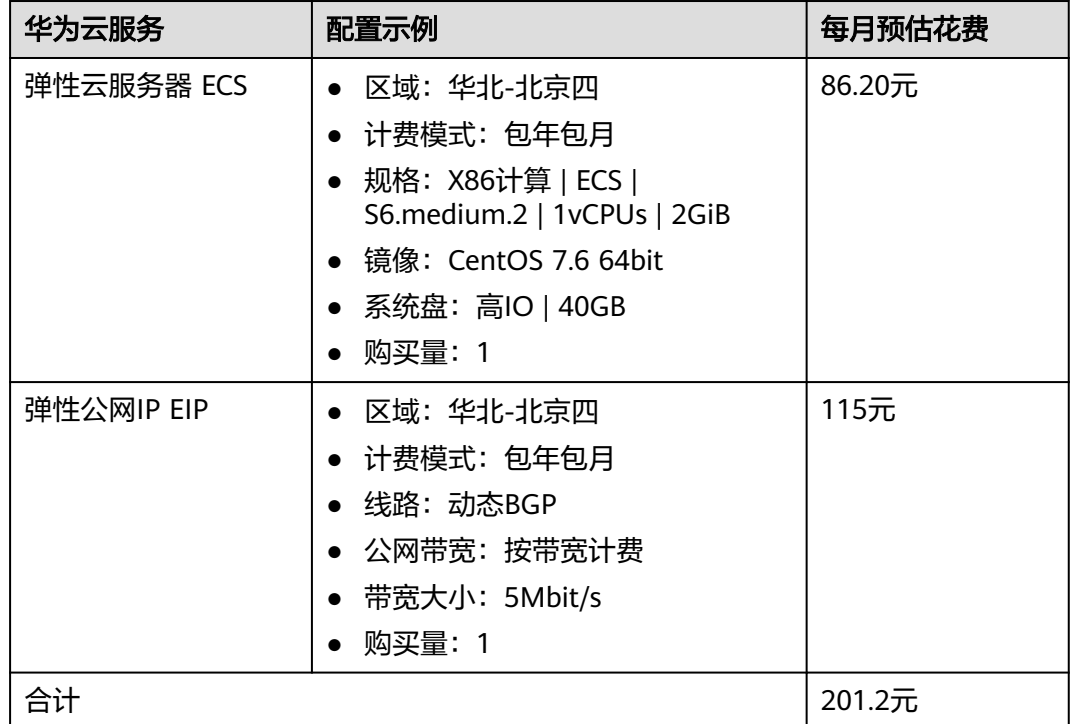

表 **2-1** 资源和成本规格-弹性云服务器部署(包年包月)

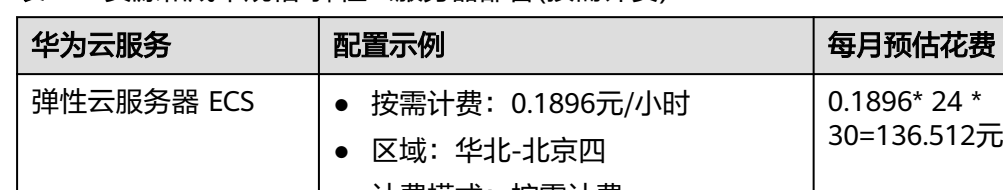

#### 表 **2-2** 资源和成本规格-弹性云服务器部署(按需计费)

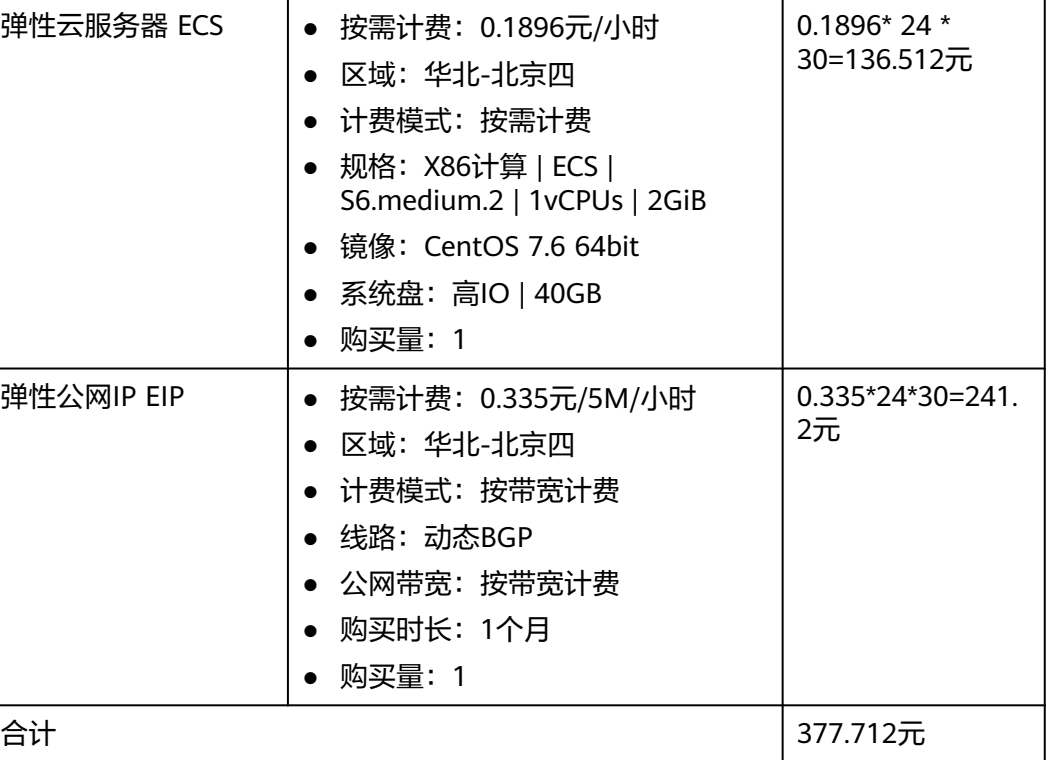

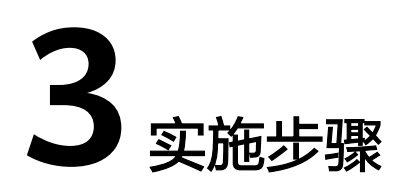

<span id="page-8-0"></span>3.1 准备工作 3.2 [快速部署](#page-11-0) 3.3 [开始使用](#page-17-0) 3.4 [快速卸载](#page-19-0)

# **3.1** 准备工作

## 创建 **rf\_admin\_trust** 委托(可选)

**步骤1** 进入华为云官网,打开<mark>[控制台管理](https://console.huaweicloud.com/console/?region=cn-north-4#/home)</mark>界面,鼠标移动至个人账号处,打开 "统一身份认 证"菜单

图 **3-1** 控制台管理界面

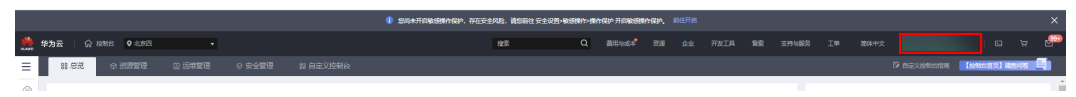

#### 图 **3-2** 统一身份认证菜单

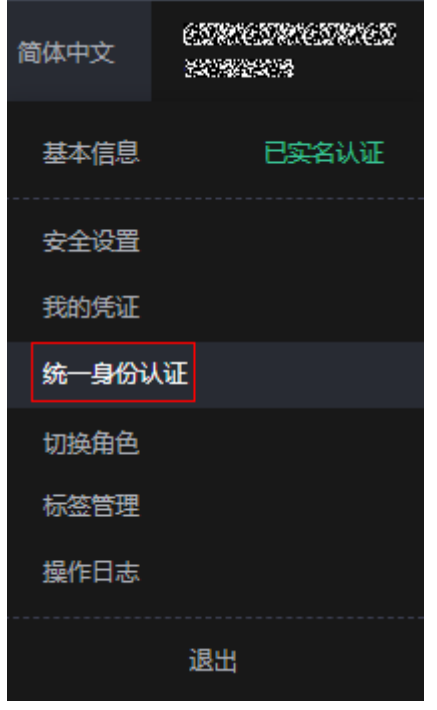

步骤**2** 进入"委托"菜单,搜索"rf\_admin\_trust"委托

#### 图 **3-3** 委托列表

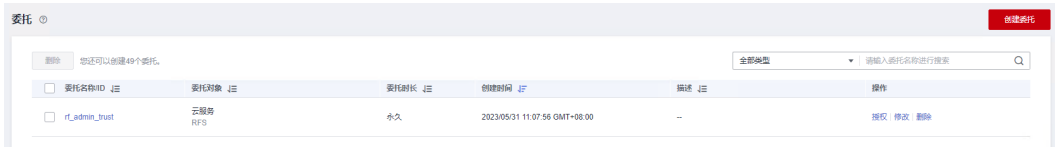

- 如果委托存在,则不用执行接下来的创建委托的步骤
- 如果委托不存在时执行接下来的步骤创建委托
- 步骤3 单击步骤2界面中的"创建委托"按钮,在委托名称中输入"rf\_admin\_trust",委托 类型选择"云服务",输入"RFS",单击"下一步"

#### 图 **3-4** 创建委托

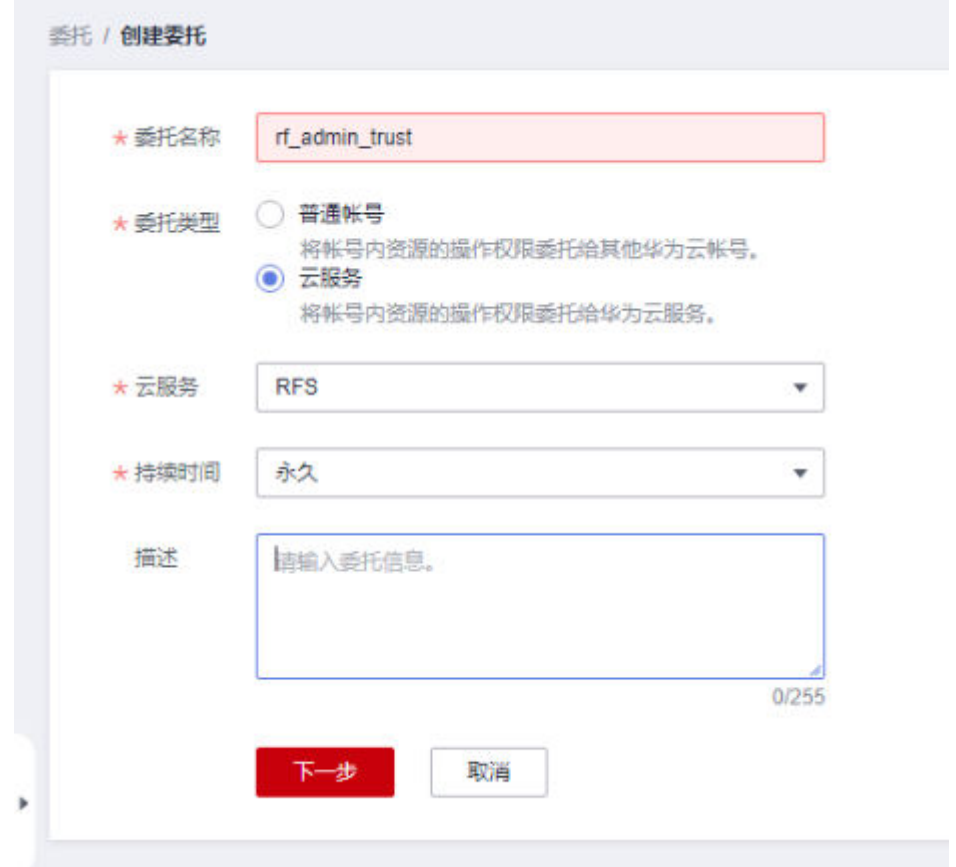

步骤**4** 在搜索框中输入"Tenant Administrator"权限,并勾选搜索结果

#### 图 **3-5** 选择策略

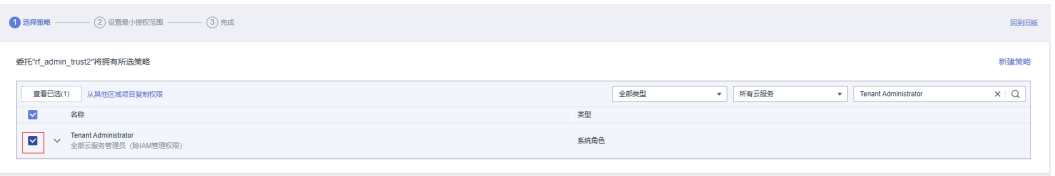

#### 步骤**5** 选择"所有资源",并单击下一步完成配置

#### 图 **3-6** 设置授权范围

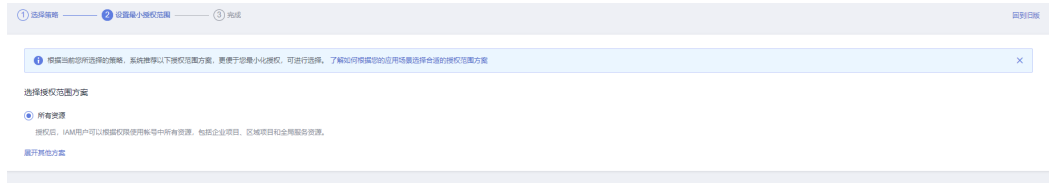

#### 步骤**6** "委托"列表中出现"rf\_admin\_trust"委托则创建成功

#### <span id="page-11-0"></span>图 **3-7** 委托列表

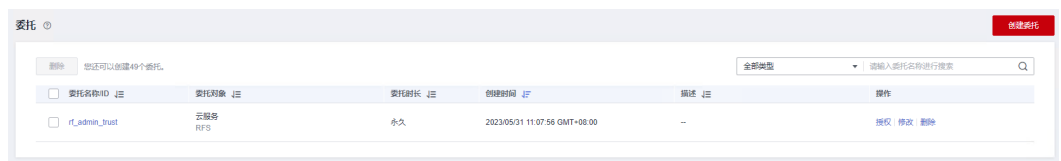

**----**结束

# **3.2** 快速部署

本章节主要帮助用户快速部署该解决方案。

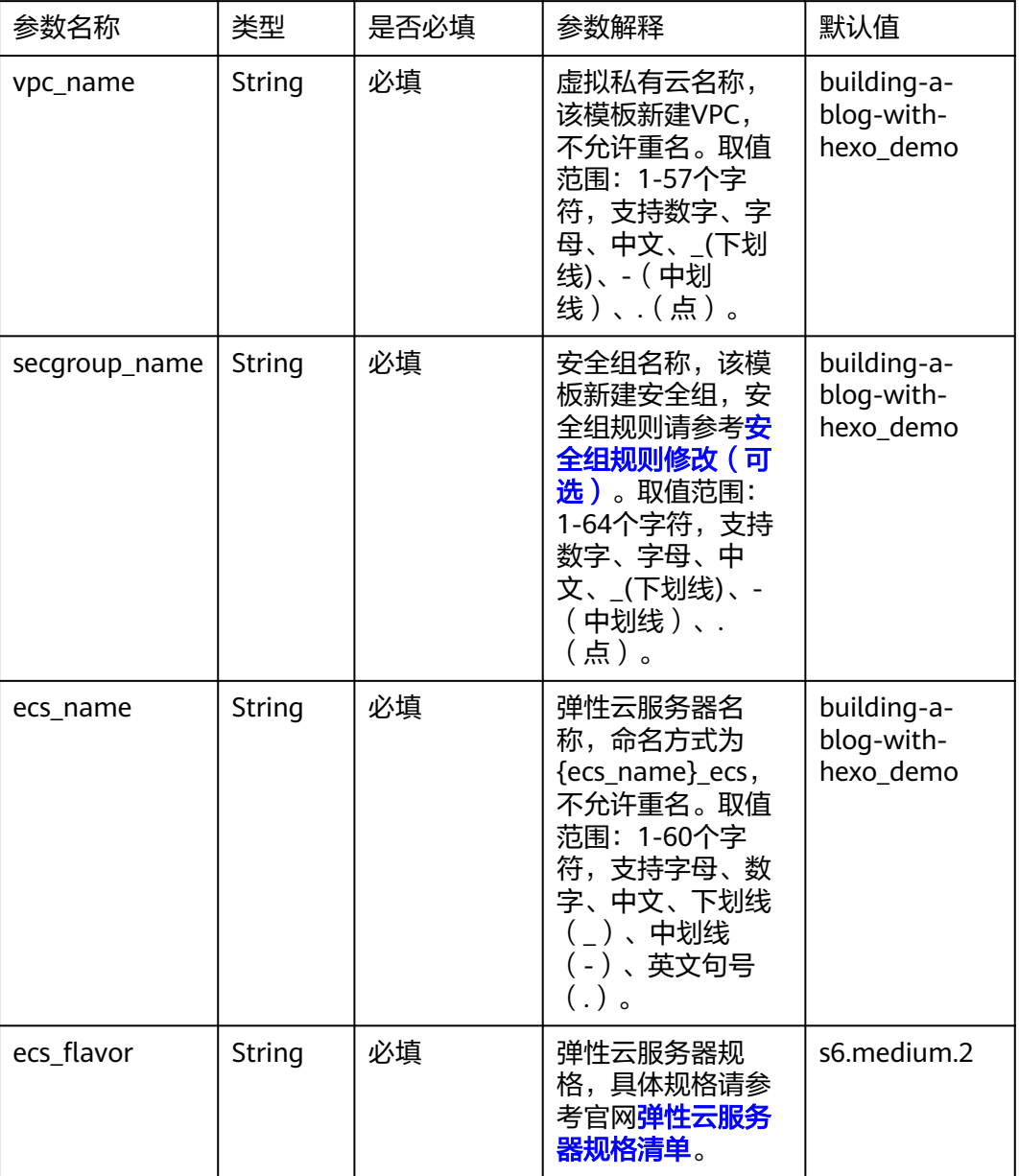

#### 表 **3-1** 参数填写说明

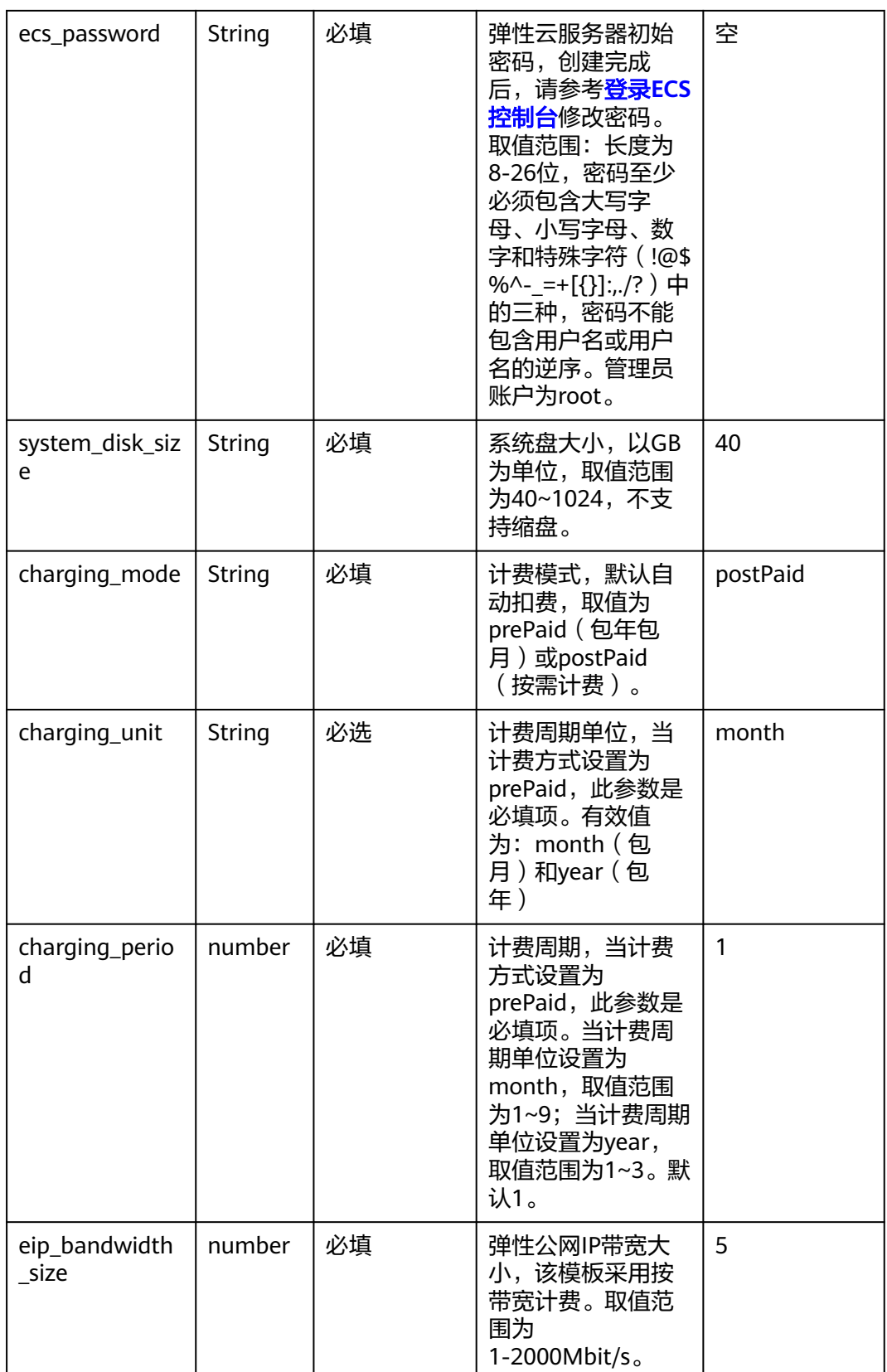

#### **步骤1** 登录<mark>[华为云解决方案实践](https://www.huaweicloud.com/solution/implementations/index.html)</mark>,选择"基于Hexo快速搭建博客"解决方案。单击"一键部 署",跳转至解决方案创建堆栈界面。

#### 图 **3-8** 解决方案实施库

#### 方案架构

该方案一键式部署弹性云服务器 ECS、弹性公网IP EIP、虚拟私有云 VPC资源,帮助您快速搭建Hexo博客环境。

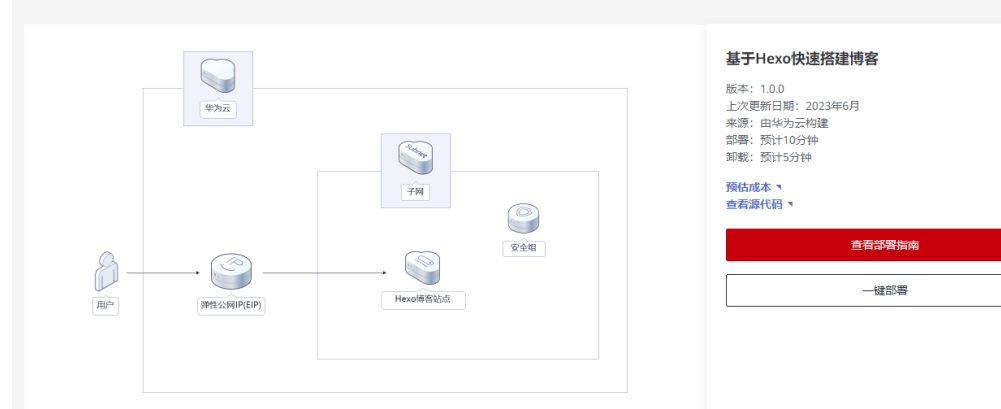

步骤**2** 在选择模板界面中,单击"下一步"。

#### 图 **3-9** 选择模板

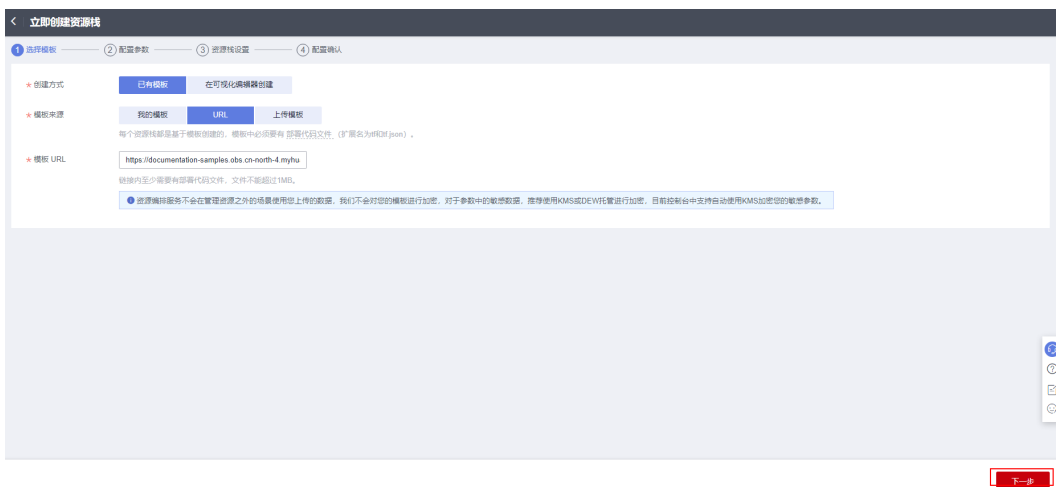

**步骤3** 在配置参数界面中,参考<mark>表3-</mark>1完成自定义参数填写,单击"下一步"。

#### 图 **3-10** 配置参数

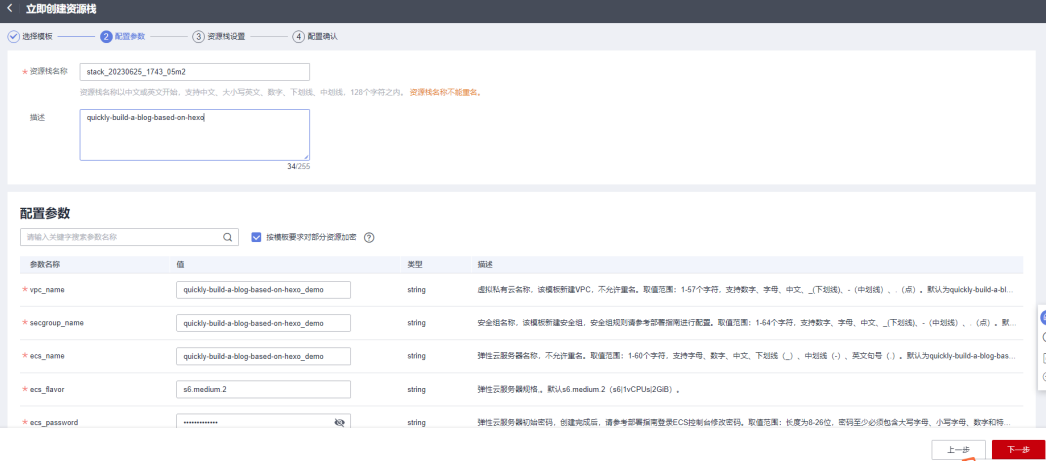

步骤**4** 在资源栈设置页面中,权限委托选择"rf\_admin\_trust"(可选),单击"下一步"。

图 **3-11** 资源栈设置

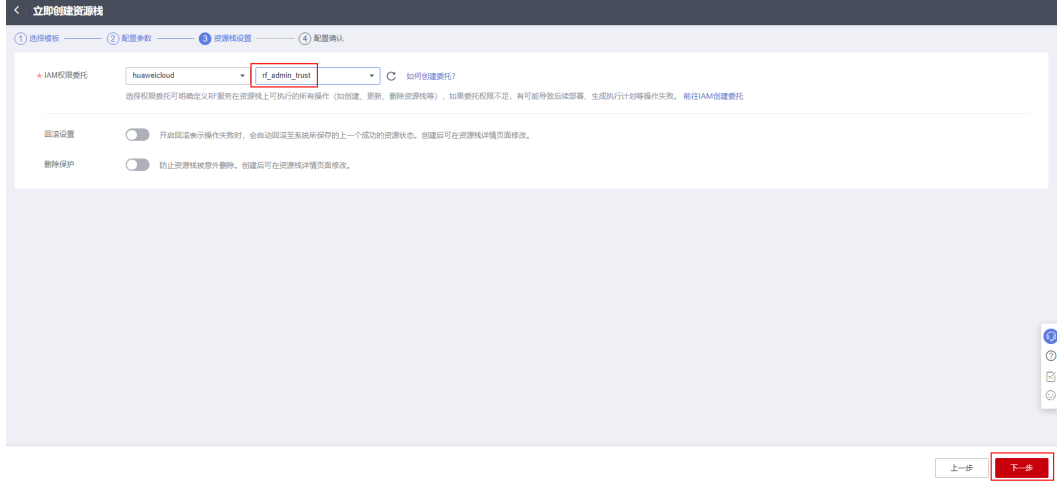

步骤**5** 在配置确认页面中,单击"创建执行计划"。

图 **3-12** 配置确认

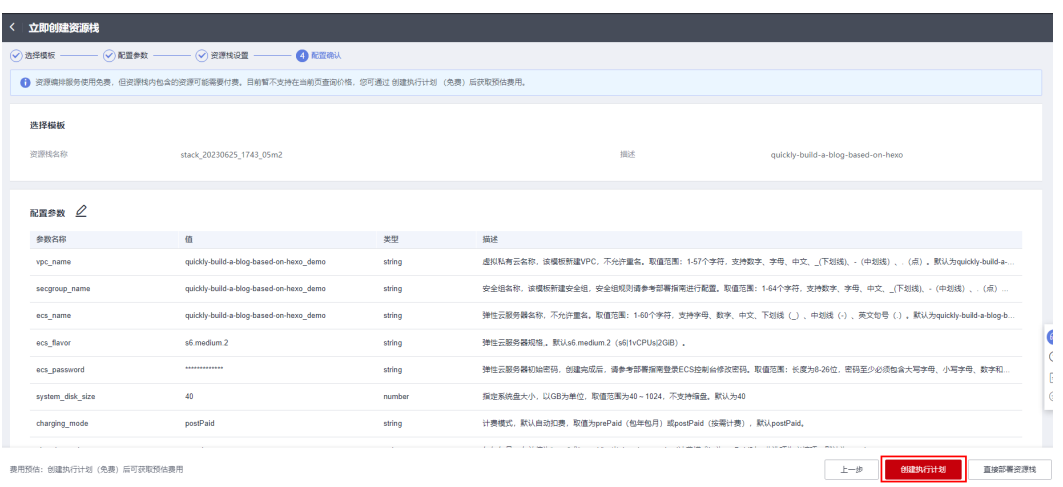

步骤6 在弹出的创建执行计划框中,自定义填写执行计划名称,单击"确定"。

 $\ddot{\phantom{a}}$ 

#### 图 **3-13** 创建执行计划

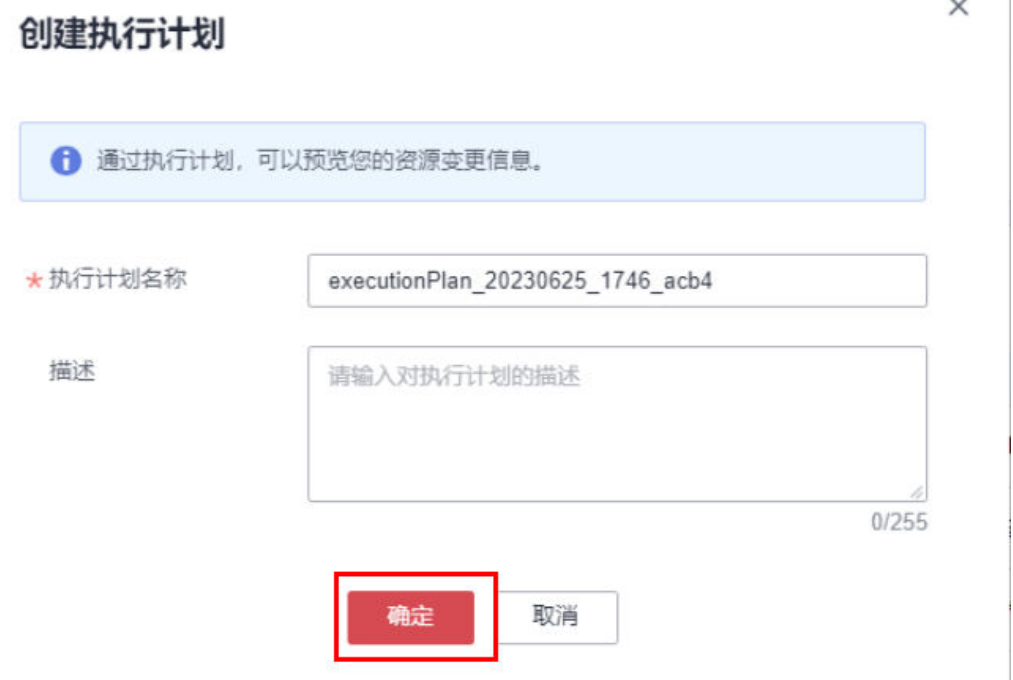

步骤**7** 待执行计划状态为"创建成功,待部署"后,单击"部署",并且在弹出的执行计划 ……………………<br>确认框中单击"执行"。

#### 图 **3-14** 执行计划

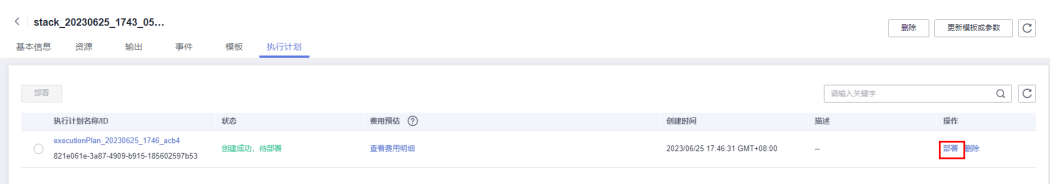

 $\overline{1}$ 

图 **3-15** 执行计划确认

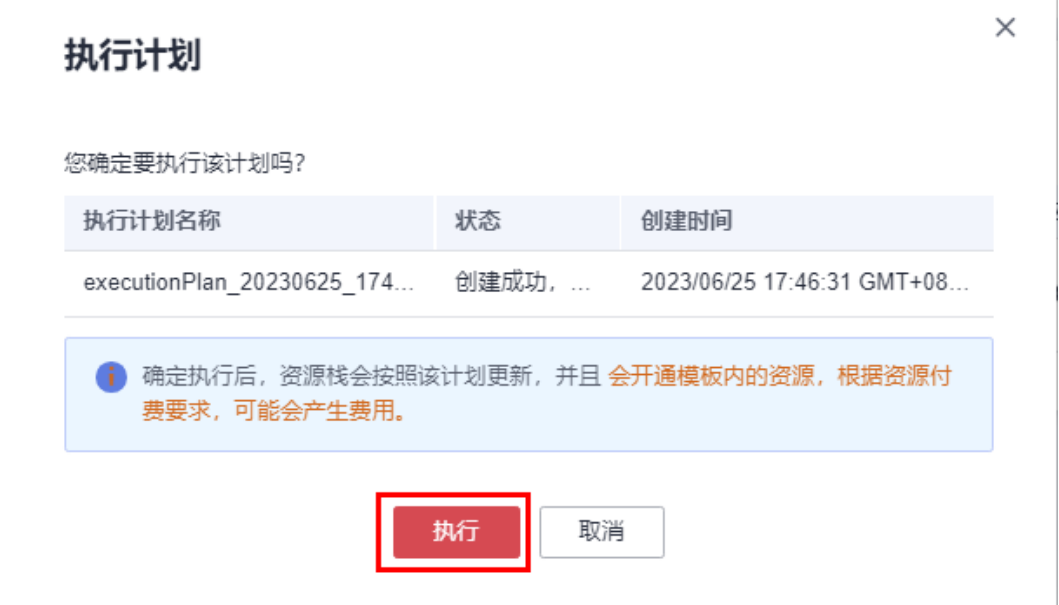

- **步骤8** ( 可选 )如果计费模式选择" 包年包月 ",在余额不充足的情况下(所需总费用请参 考表**[2-1](#page-6-0)**)请及时登录[费用中心,](https://account.huaweicloud.com/usercenter/?agencyId=®ion=cn-north-4&locale=zh-cn#/userindex/allview)手动完成待支付订单的费用支付。
- 步骤9 等待"事件"中出现"Apply required resource success",表示该解决方案已经部署 完成。

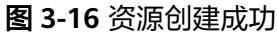

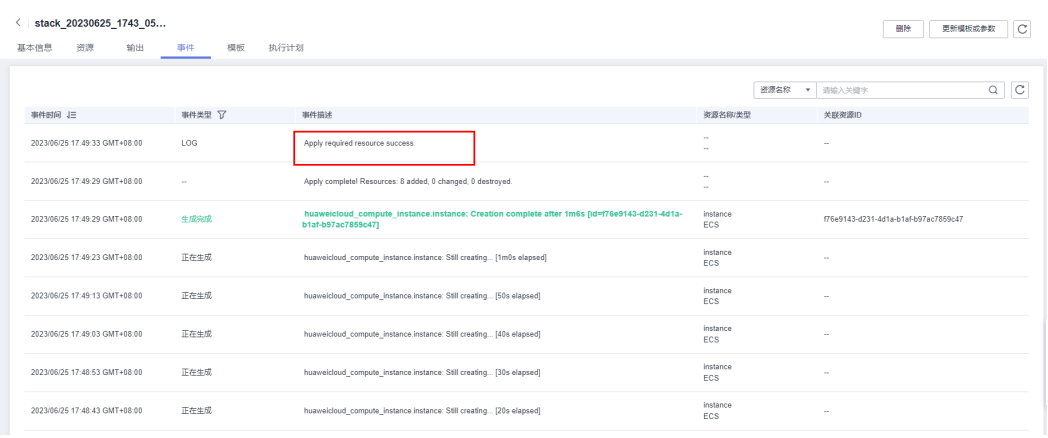

**----**结束

# <span id="page-17-0"></span>**3.3** 开始使用

### 安全组规则修改(可选)

#### 须知

- 该解决方案使用4000端口用来访问网站,默认全放通,请参考<mark>[修改安全组规则](https://support.huaweicloud.com/usermanual-vpc/vpc_SecurityGroup_0005.html)</mark>,配 置IP地址白名单,以便能正常使用服务。
- 该解决方案使用22端口用来远程登录弹性云服务器 ECS, 默认对该方案创建的VPC 子网网段放开,请参考<mark>[修改安全组规则](https://support.huaweicloud.com/usermanual-vpc/vpc_SecurityGroup_0005.html)</mark>,配置IP地址白名单,以便能正常访问服 务。

安全组实际是网络流量访问策略,包括网络流量入方向规则和出方向规则,通过这些 规则为安全组内具有相同保护需求并且相互信任的云服务器、云容器、云数据库等实 例提供安全保护。

如果您的实例关联的安全组策略无法满足使用需求,比如需要添加、修改、删除某个 TCP端口,请参考以下内容进行修改。

- [添加安全组规](https://support.huaweicloud.com/usermanual-vpc/zh-cn_topic_0030969470.html)则:根据业务使用需求需要开放某个TCP端口,请参考<mark>添加安全组规</mark> [则](https://support.huaweicloud.com/usermanual-vpc/zh-cn_topic_0030969470.html)添加入方向规则,打开指定的TCP端口。
- 修改安全组规则: 安全组规则设置不当会造成严重的安全隐患。您可以参考<mark>修改</mark> [安全组规则](https://support.huaweicloud.com/usermanual-vpc/vpc_SecurityGroup_0005.html),来修改安全组中不合理的规则,保证云服务器等实例的网络安全。
- 删除安全组规则:当安全组规则入方向、出方向源地址/目的地址有变化时,或者 不需要开放某个端口时,您可以参考<mark>[删除安全组规则](https://support.huaweicloud.com/usermanual-vpc/vpc_SecurityGroup_0006.html)</mark>进行安全组规则删除。

### 验证服务

步骤**1** 单击该方案堆栈详情页面的"输出",查看访问Hexo网站的站点URL。在浏览器访问 该地址,进入已搭建完成的Hexo博客首页。

图 **3-17** 查看输出的站点 URL

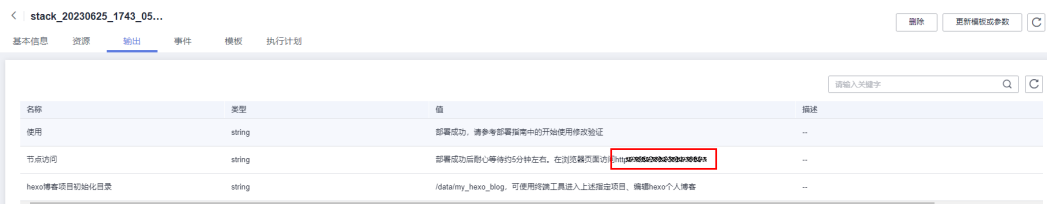

图 **3-18** 查看启动生成的 Hexo 博客,该博客主页使用默认的主题展示,博客 title 为 Hello World。

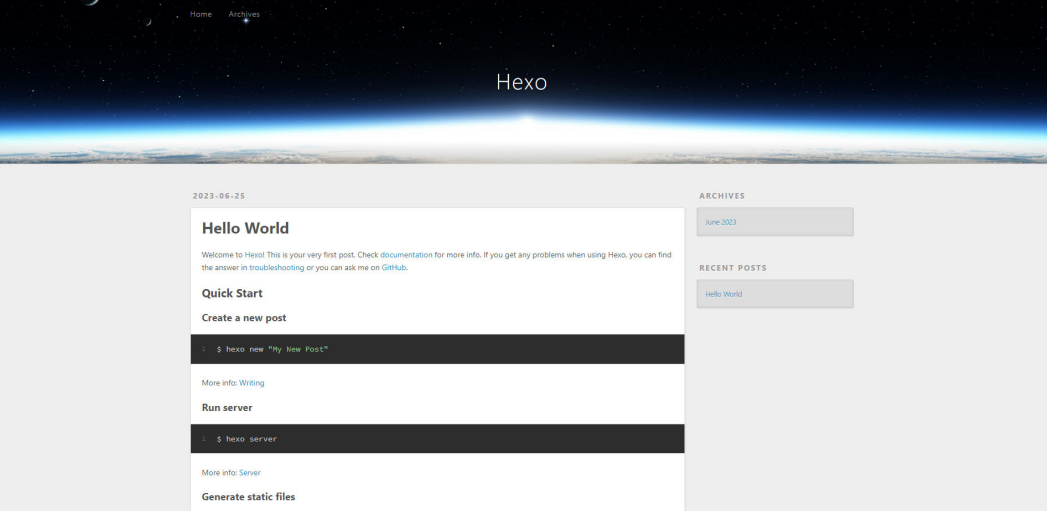

步骤**2** 单击该方案堆栈详情页面的"输出",查看搭建hexo博客项目的初始化目录。通过 MobaXterm或其他终端工具以账号(root)、密码方式连接云服务器登录。然后进入 "/data/my\_hexo\_blog"目录,可使用Vscode、sublime等开发编辑工具对项目已 有.md文件进行修改操作。

#### 图 **3-19** 查看搭建 hexo 博客项目的初始化目录

/data/my\_hexo\_blog/

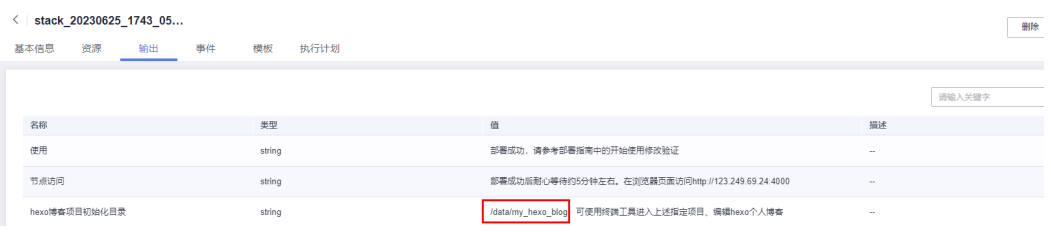

#### Name Size (KB) Last modified  $\Delta$ **TE** .. scaffolds 2023-06-25 17:49 .github 2023-06-25 17:49 source 2023-06-25 17:49 themes 2023-06-25 17:49 node\_modules 2023-06-25 17:49 config.landscape.yml  $\mathbf 0$ 2023-06-25 17:49  $\overline{2}$ \_config.yml 2023-06-25 17:49 package-lock.json 76 2023-06-25 17:49 package.json  $\mathbf{1}$ 2023-06-25 17:49 db.json 19 2023-06-26 10:50

### 图 **3-20** 通过终端工具进入该目录,查看搭建的 hexo 博客项目

### 步骤**3** 创建新贴、运行启动hexo、生成静态文件及部署等操作。

#### <span id="page-19-0"></span>图 **3-21** 针对上述的 linux 命令操作,请参考下图博客首页的超链接内容详细介绍

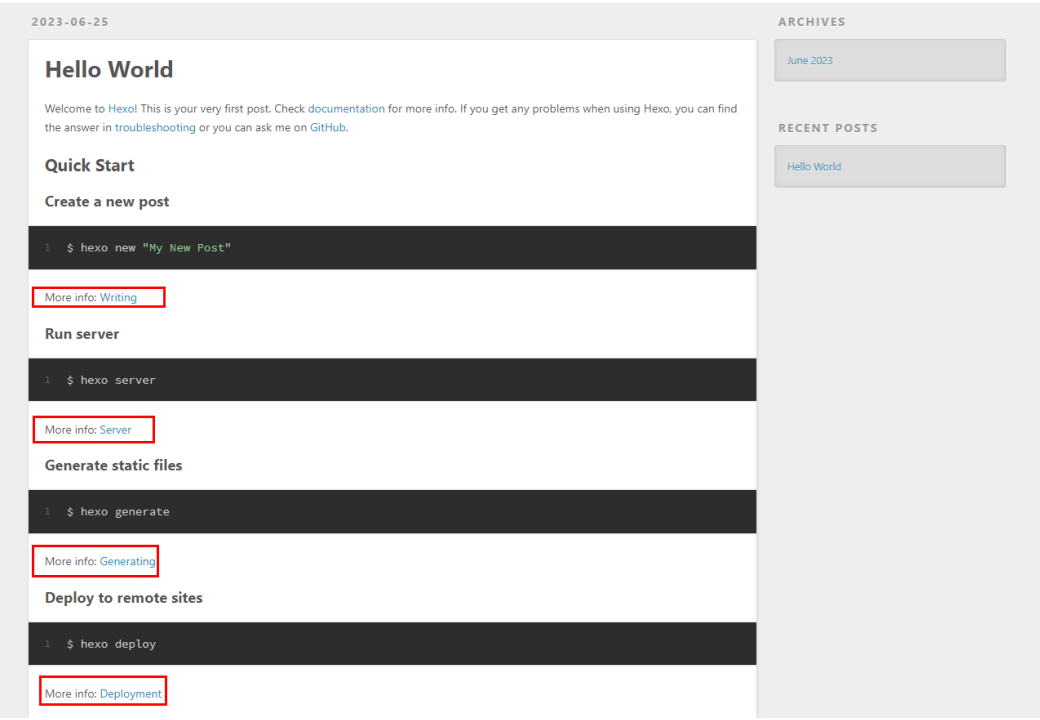

**----**结束

# **3.4** 快速卸载

步骤**1** 解决方案部署成功后,单击该方案堆栈后的"删除"。

#### 图 **3-22** 一键卸载

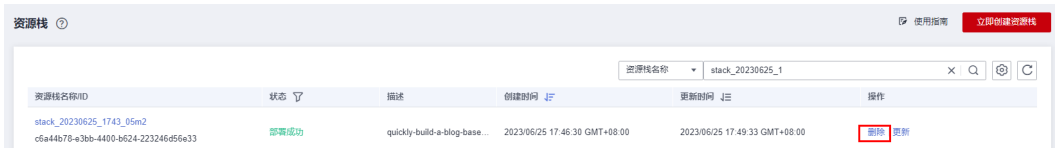

步骤**2** 在弹出的删除堆栈确认框中,输入Delete,单击"确定",即可卸载解决方案。

 $\times$ 

#### 图 **3-23** 删除堆栈确认

### 删除资源栈

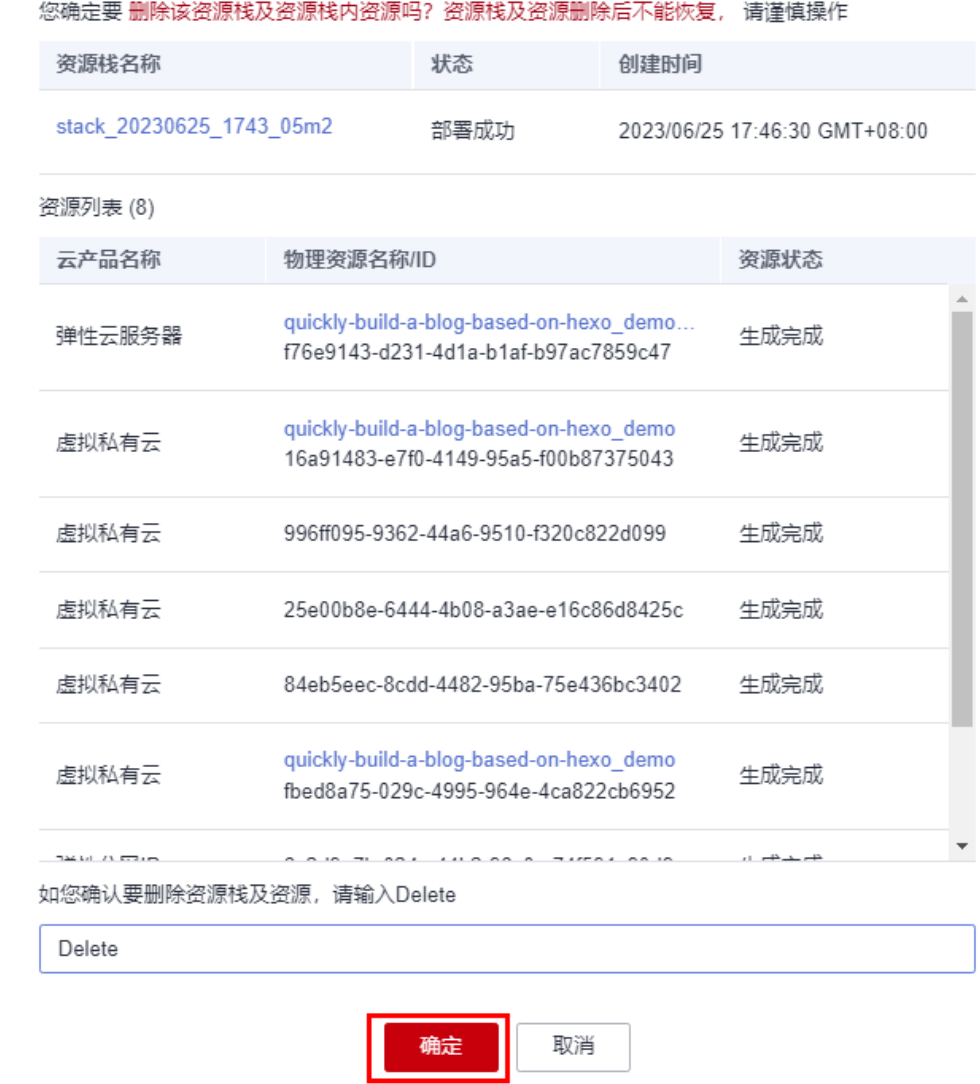

**----**结束

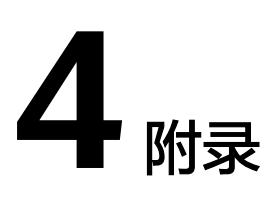

## <span id="page-21-0"></span>名词解释

基本概念、云服务简介、专有名词解释

- 弹性云服务器 ECS: 是一种可随时自助获取、可弹性伸缩的云服务器, 可帮助您 打造可靠、安全、灵活、高效的应用环境,确保服务持久稳定运行,提升运维效 率。
- 弹性公网IP EIP: 提供独立的公网IP资源,包括公网IP地址与公网出口带宽服务。 可以与弹性云服务器、裸金属服务器、虚拟IP、弹性负载均衡、NAT网关等资源 灵活地绑定及解绑。

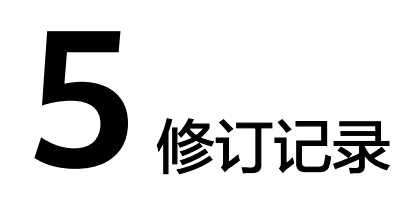

#### <span id="page-22-0"></span>表 **5-1** 修订记录

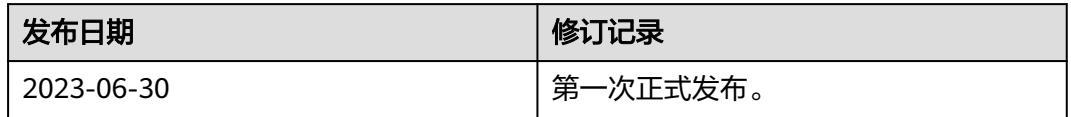